# **BSS 162 Smart Classroom Instructions**

*If you are having difficulties using equipment in this room, call extension 3166*

## **Powering On the Computer and Projector**

- **1)** Press the **Power** button on the computer and press **Start** on the tablet
- **2)** Press **Projector Power** to turn on projector
- **3)** If the computer and console fail to power up, check the **main power switch** located at the bottom of the cabinet, which should be glowing red

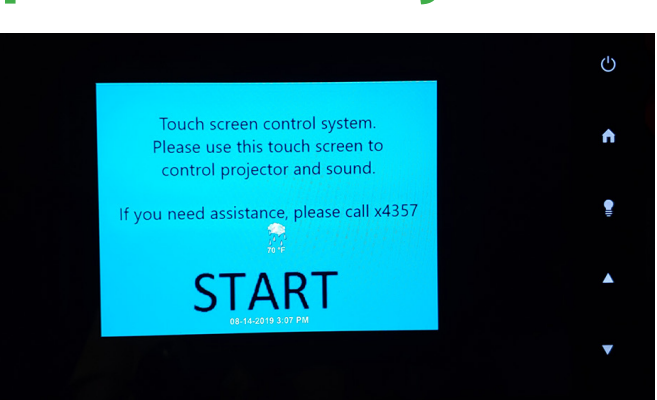

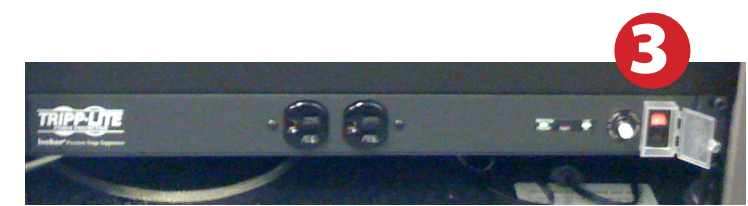

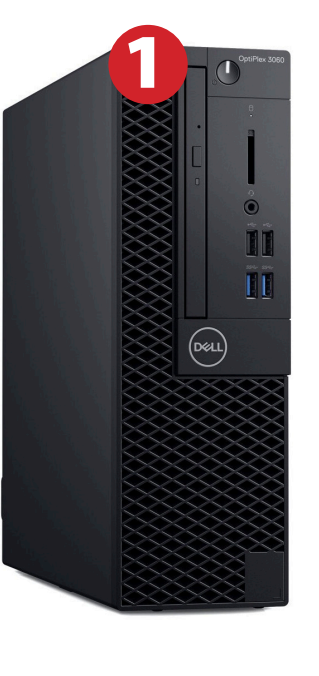

#### **Using a Laptop or HDMI Device**

- **1)** Turn on your laptop
- **2)** Connect the **Laptop Video cable** or **HDMI** to the video output port on your laptop
- **3)** For laptop audio output, connect the **laptop audio cable** to your laptop's headphone jack. Make sure your laptop's audio is not muted
- **4)** Drag **HDMI Laptop** to projector source.
- **5)** If you still do not see an image, refer to **laptop troubleshooting guide** later in this guide
- **6)** When finished, shut down your laptop and disconnect all cables

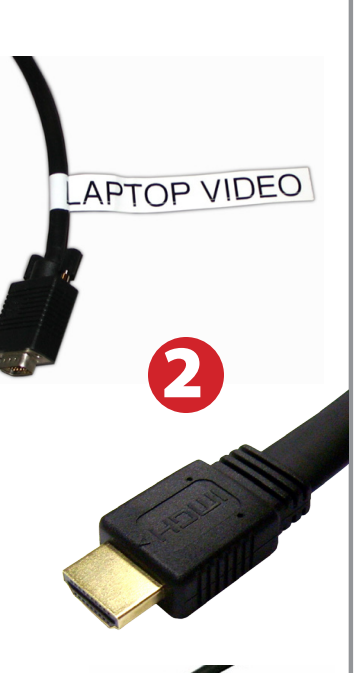

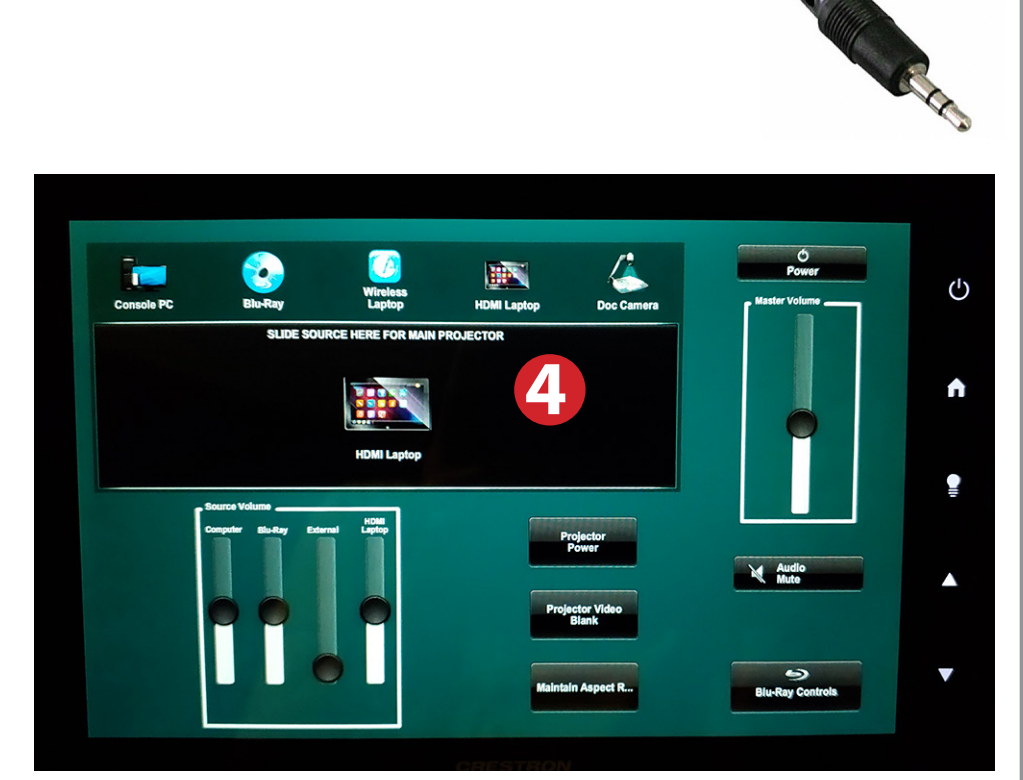

*Please note: Certain devices, such as iPhones and iPads, will require an HDMI adaptor. Consult your owner's manual for further information.*

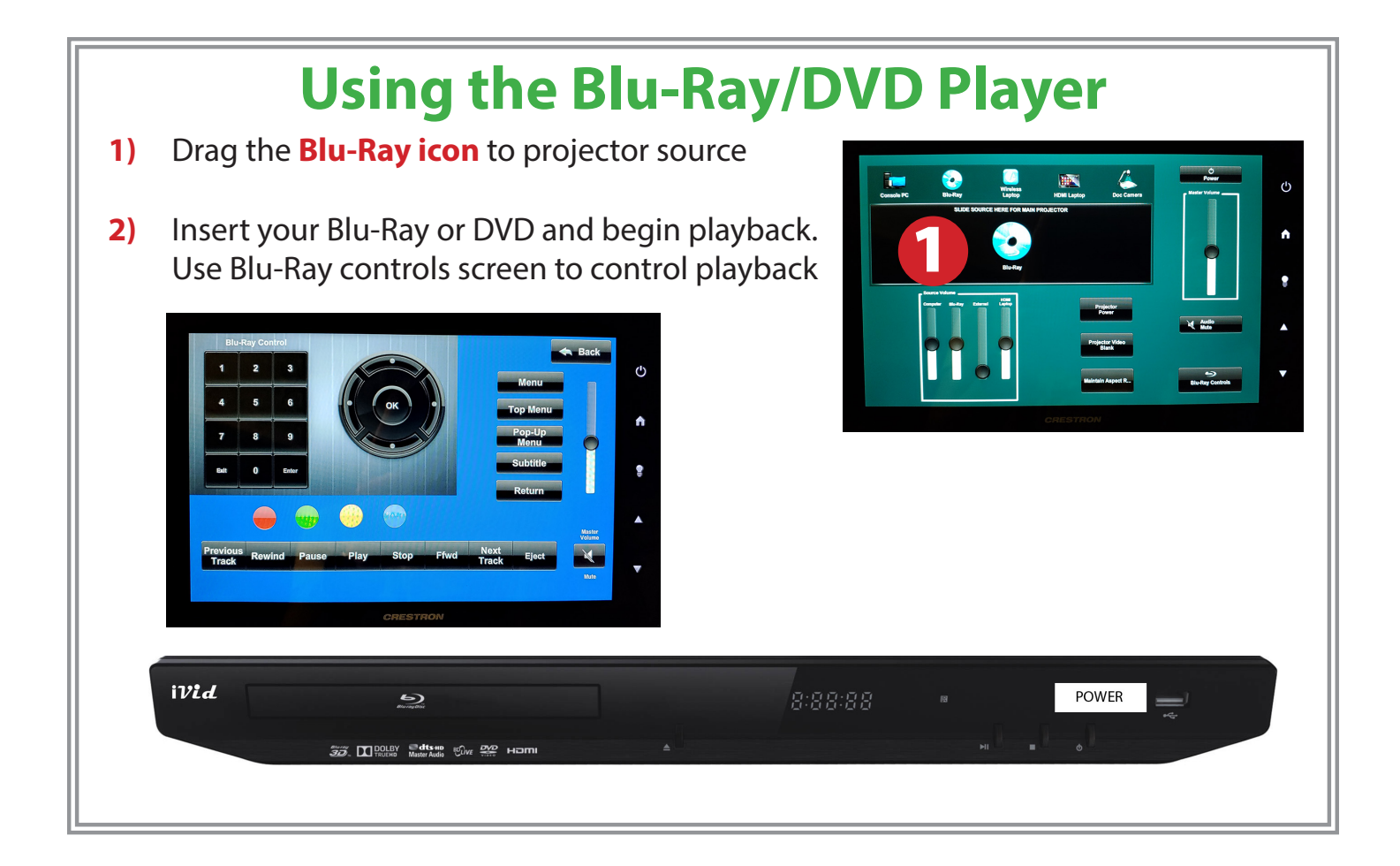

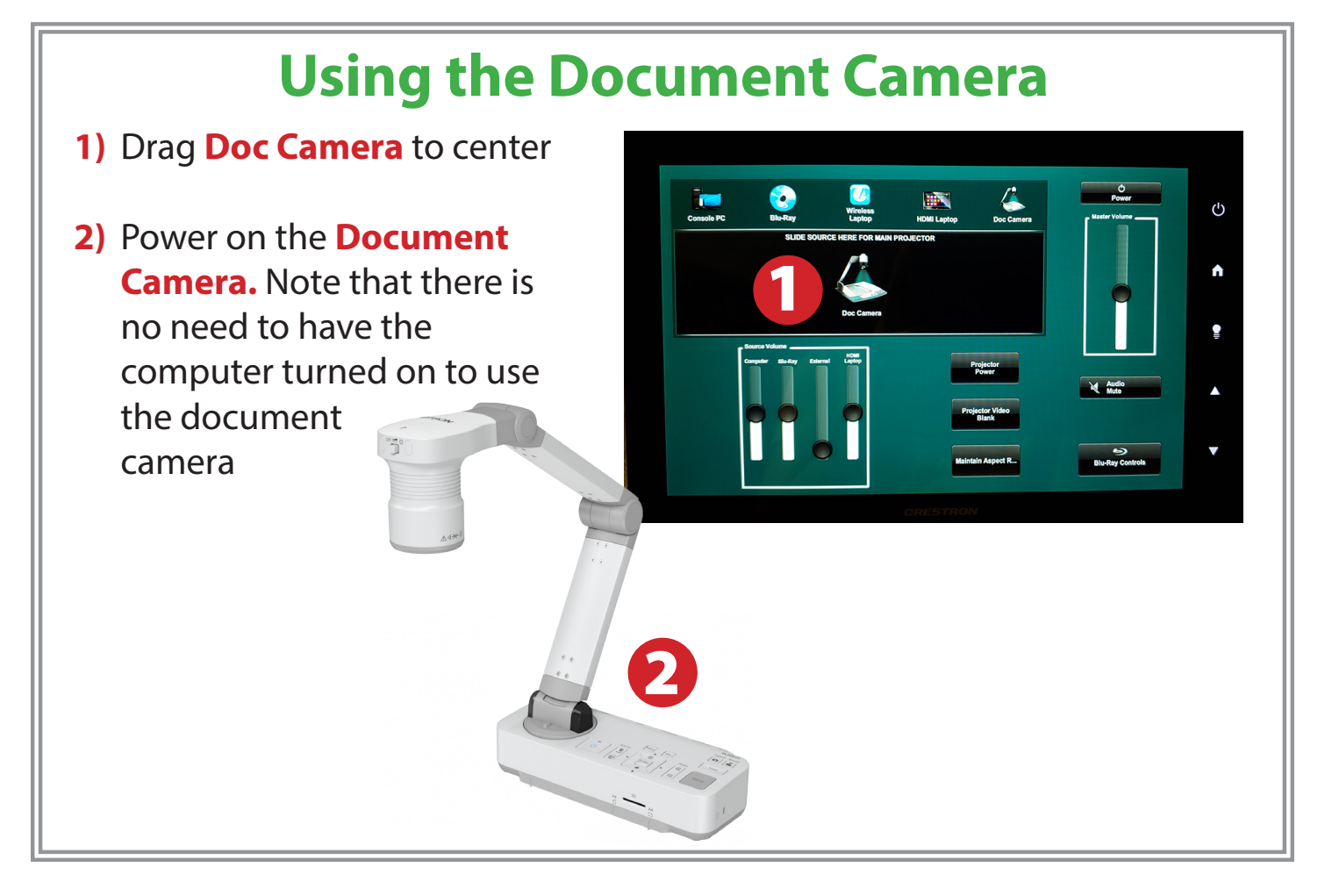

### **Laptop Troubleshooting**

**For PC Laptops:** Depending on your model of laptop, you may need to toggle the display mode. For example, on many laptops, you must hold down the **function key (FN)** located in the lower left-hand corner of the keyboard, and at the same time, press the **video toggle key,** which is located along the top of the keyboard.

Look for the text **CRT/LCD** or an icon of a **display and a laptop.**

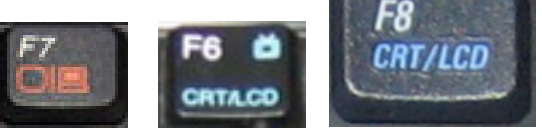

Ε'n

*Examples of video toggle keys*

#### **For Mac Laptops:**

- **1)** Go to **System Preferences/Display**
- **2)** Select the **Arrangement** tab and check the **Mirror Displays** box

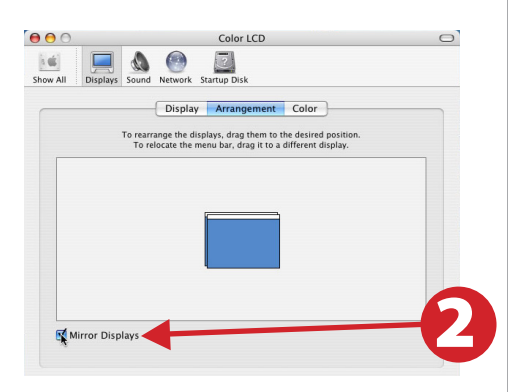

### **Powering Down the System**

- **1)** Power down computer. Go to **Start Menu -> Shut Down -> Click OK**
- **2)** Press the **Power** button on tablet, then press **Yes**

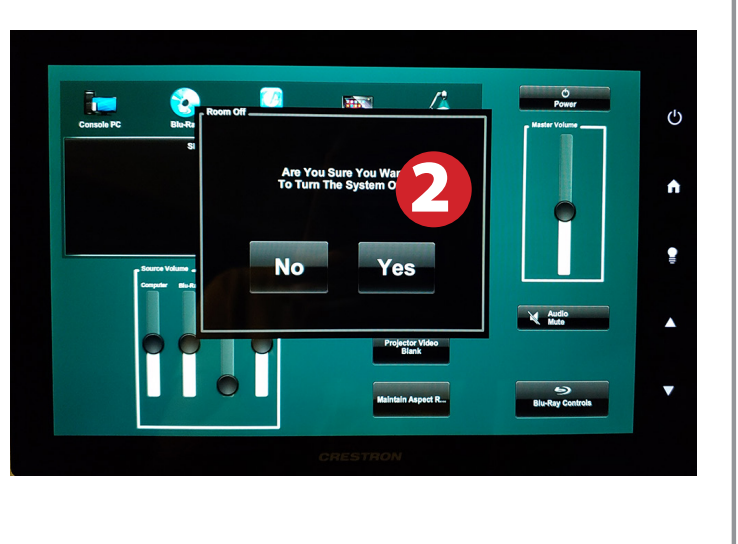

#### **These instructions are applicable to the following Smart Classrooms: BSS 162** *Fall 2019*